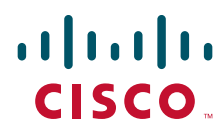

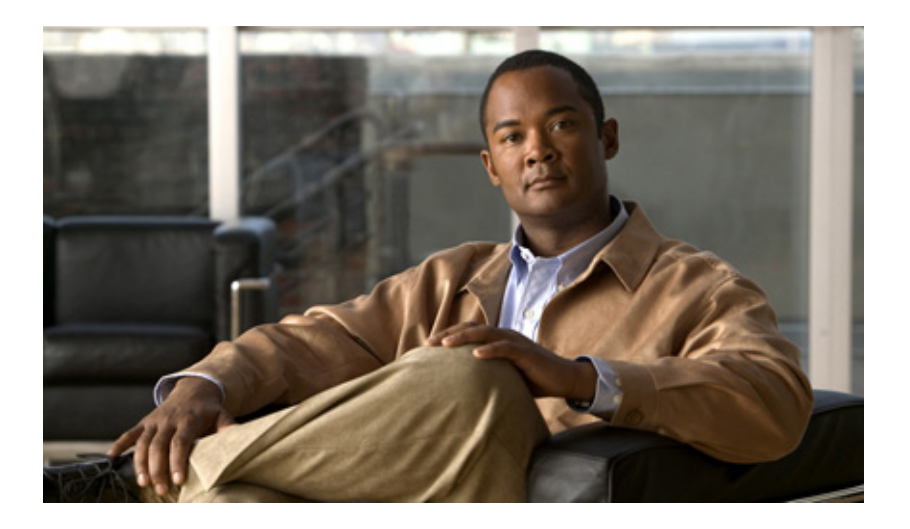

## **Cisco 1000 Series Connected Grid Routers QoS Software Configuration Guide**

January 17, 2012

### **Americas Headquarters**

Cisco Systems, Inc. 170 West Tasman Drive San Jose, CA 95134-1706 USA <http://www.cisco.com> Tel: 408 526-4000 800 553-NETS (6387) Fax: 408 527-0883

Text Part Number: OL-25631-01

THE SPECIFICATIONS AND INFORMATION REGARDING THE PRODUCTS IN THIS MANUAL ARE SUBJECT TO CHANGE WITHOUT NOTICE. ALL STATEMENTS, INFORMATION, AND RECOMMENDATIONS IN THIS MANUAL ARE BELIEVED TO BE ACCURATE BUT ARE PRESENTED WITHOUT WARRANTY OF ANY KIND, EXPRESS OR IMPLIED. USERS MUST TAKE FULL RESPONSIBILITY FOR THEIR APPLICATION OF ANY PRODUCTS.

THE SOFTWARE LICENSE AND LIMITED WARRANTY FOR THE ACCOMPANYING PRODUCT ARE SET FORTH IN THE INFORMATION PACKET THAT SHIPPED WITH THE PRODUCT AND ARE INCORPORATED HEREIN BY THIS REFERENCE. IF YOU ARE UNABLE TO LOCATE THE SOFTWARE LICENSE OR LIMITED WARRANTY, CONTACT YOUR CISCO REPRESENTATIVE FOR A COPY.

The Cisco implementation of TCP header compression is an adaptation of a program developed by the University of California, Berkeley (UCB) as part of UCB's public domain version of the UNIX operating system. All rights reserved. Copyright © 1981, Regents of the University of California.

NOTWITHSTANDING ANY OTHER WARRANTY HEREIN, ALL DOCUMENT FILES AND SOFTWARE OF THESE SUPPLIERS ARE PROVIDED "AS IS" WITH ALL FAULTS. CISCO AND THE ABOVE-NAMED SUPPLIERS DISCLAIM ALL WARRANTIES, EXPRESSED OR IMPLIED, INCLUDING, WITHOUT LIMITATION, THOSE OF MERCHANTABILITY, FITNESS FOR A PARTICULAR PURPOSE AND NONINFRINGEMENT OR ARISING FROM A COURSE OF DEALING, USAGE, OR TRADE PRACTICE.

IN NO EVENT SHALL CISCO OR ITS SUPPLIERS BE LIABLE FOR ANY INDIRECT, SPECIAL, CONSEQUENTIAL, OR INCIDENTAL DAMAGES, INCLUDING, WITHOUT LIMITATION, LOST PROFITS OR LOSS OR DAMAGE TO DATA ARISING OUT OF THE USE OR INABILITY TO USE THIS MANUAL, EVEN IF CISCO OR ITS SUPPLIERS HAVE BEEN ADVISED OF THE POSSIBILITY OF SUCH DAMAGES.Cisco and the Cisco logo are trademarks or registered trademarks of Cisco and/or its affiliates in the U.S. and other countries. To view a list of Cisco trademarks, go to this URL: [www.cisco.com/go/trademarks](http://www.cisco.com/go/trademarks). Third-party trademarks mentioned are the property of their respective owners. The use of the word partner does not imply a partnership relationship between Cisco and any other company. (1110R)

No combinations are authorized or intended under this document.

Any Internet Protocol (IP) addresses used in this document are not intended to be actual addresses. Any examples, command display output, and figures included in the document are shown for illustrative purposes only. Any use of actual IP addresses in illustrative content is unintentional and coincidental.

*Cisco 1000 Series Connected Grid Routers QoS Software Configuration Guide*

©2012 Cisco Systems, Inc. All rights reserved.

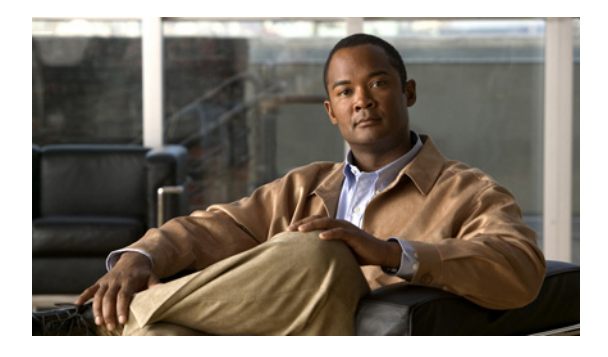

## **[CONTENTS](#page-4-0)**

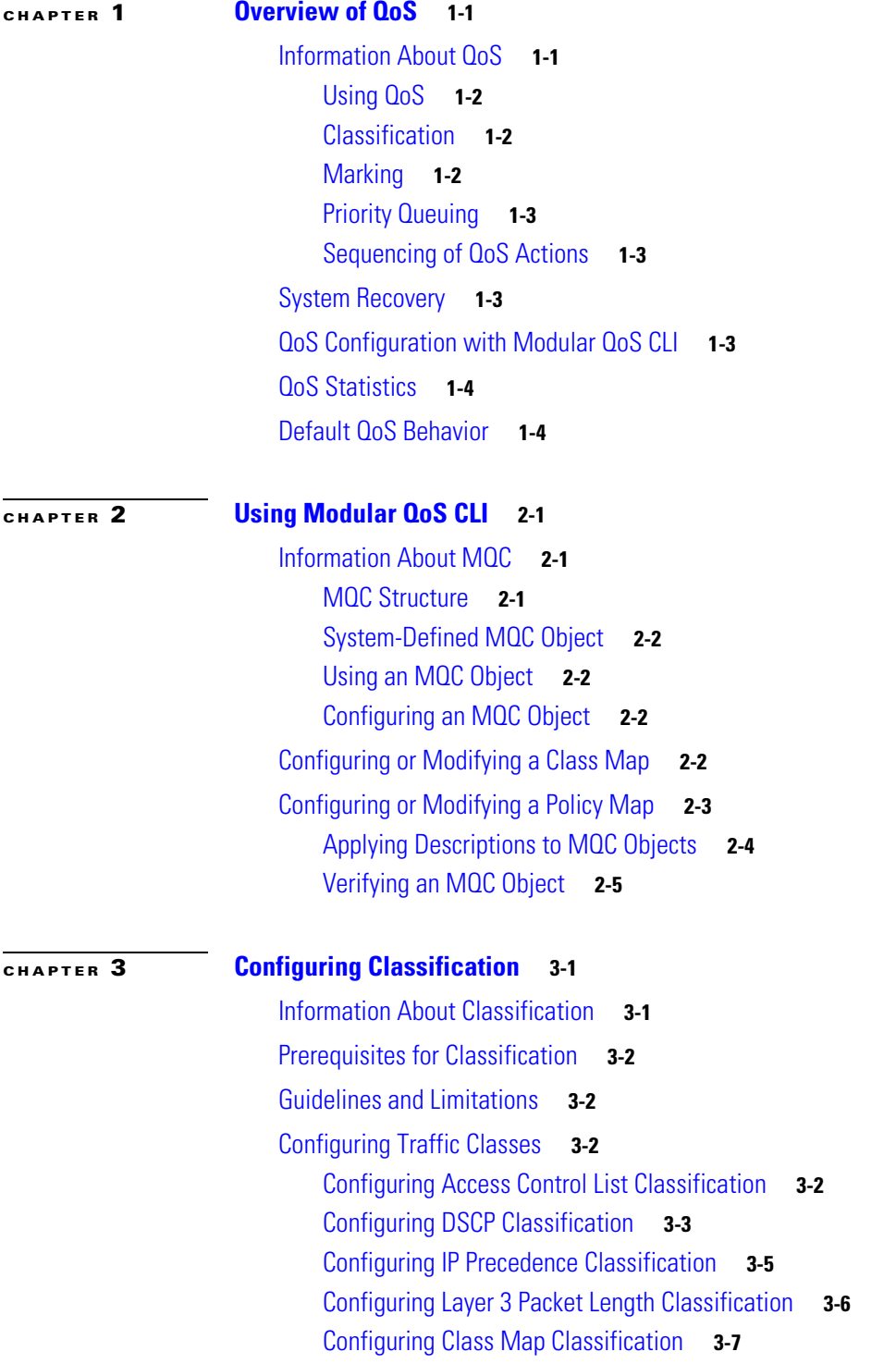

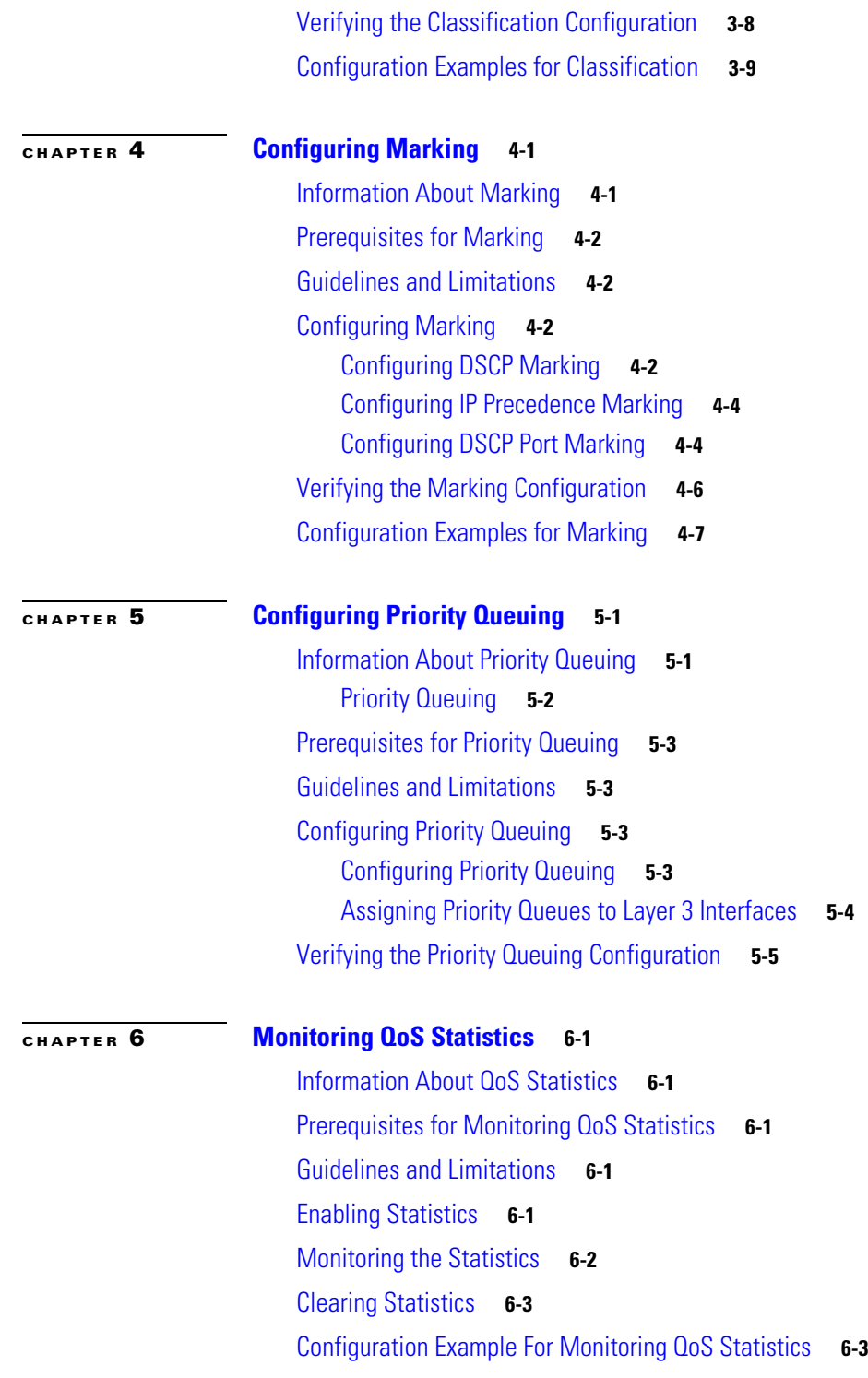

 $\overline{\mathbf{I}}$ 

 $\blacksquare$ 

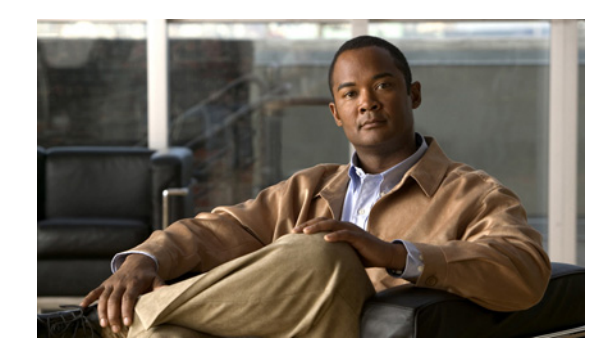

# <span id="page-4-0"></span>**CHAPTER 1**

# <span id="page-4-1"></span>**Overview of QoS**

This chapter provides an overview of the Quality of Service (QoS) feature that is configurable on the Cisco 1000 Series Connected Grid Routers (*hereafter* referred to as the Cisco CG-OS router).

QoS allows you to classify the network traffic, prioritize the traffic flow, and help avoid traffic congestion in your network.

This chapter includes the following sections:

- [Information About QoS, page 1-1](#page-4-2)
- **•** [System Recovery, page 1-3](#page-6-2)
- **•** [QoS Configuration with Modular QoS CLI, page 1-3](#page-6-3)
- **QoS Statistics**, page 1-4

# <span id="page-4-2"></span>**Information About QoS**

QoS employs classification, marking, and priority queues to manage the flow of traffic through the network.

The control of traffic is based on the fields in the packets that flow through the system. You use the Modular QoS CLI (MQC) to create the traffic classes (class-maps) and policies (policy-maps) employed by QoS.

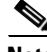

**Note** The system-defined components of the QoS feature such as traffic classes (class-maps) and policies (policy-maps), as discussed in Chapter [2, "Using Modular QoS CLI,"](#page-8-4) apply globally to the entire Cisco CG-OS router.

This section includes the following topics:

- **•** [Using QoS, page 1-2](#page-5-0)
- **•** [Classification, page 1-2](#page-5-1)
- **•** [Marking, page 1-2](#page-5-2)
- [Priority Queuing, page 1-3](#page-6-0)
- **•** [Sequencing of QoS Actions, page 1-3](#page-6-1)

Г

## <span id="page-5-0"></span>**Using QoS**

QoS uses class maps, policy maps, and service policy assignments to direct how the Cisco CG-OS router manages and prioritizes traffic within the network.

To configure QoS on the Cisco CG-OS router, Cisco recommends the following configuration order:

**1.** Create class maps.

Class maps are a class of traffic that is based on packet-matching criteria. Class maps are referenced in policy maps.

**2.** Create policy maps.

Policy maps specify actions to take on class maps such as marking.

**3.** Apply service policies to a Layer 3 interface.

Service policies apply a specified policy map to output packets on an interface. The Cisco CG-OS router supports the following interfaces: cellular (3G), WiMax, and Ethernet (Fast Ethernet and Gigabit Ethernet).

For details on creating class maps, policy maps, and service policies on the Cisco CG-OS router, see Chapter [2, "Using Modular QoS CLI."](#page-8-4)

**Note** The QoS marking and monitoring statistics functions only use IPv4.

## <span id="page-5-1"></span>**Classification**

Classification partitions traffic into classes. You can classify traffic by using Access Control Lists (ACLs), Layer 3 packet length, and the packet header fields that include IP precedence and Differentiated Services Code Point (DSCP).

When you define a traffic class, you can specify multiple match criteria and you can choose to not match on a particular criterion, or you can determine the traffic class by matching any or all criteria.

The Cisco CG-OS router assigns any traffic that fails to match any class to a default class of traffic called *class-default*.

For more information about configuring classification, see Chapter [3, "Configuring Classification."](#page-14-3)

## <span id="page-5-2"></span>**Marking**

Configuring marking on the Cisco CG-OS router allows you to modify the QoS fields of the outgoing packets on an interface. The QoS fields that you can mark are IP precedence and DSCP in Layer 3.

You define marking commands in class maps (traffic classes), which are then referenced in a policy map. Marking identifies the traffic type for priority queuing.

For more information about configuring marking, see Chapter [4, "Configuring Marking."](#page-24-3)

## <span id="page-6-0"></span>**Priority Queuing**

Priority queuing allows you to manage the flow of traffic within the network and to achieve throughput and latency targets. Priority queuing employs index values, which you assign to class-maps to determine the order in which the Cisco CG-OS router forwards the traffic associated with that class-map.

For information about configuring priority queuing, see Chapter [5, "Configuring Priority Queuing."](#page-32-3)

## <span id="page-6-6"></span><span id="page-6-1"></span>**Sequencing of QoS Actions**

The Cisco CG-OS router performs QoS actions on incoming and outgoing Layer 3 (cellular, WiMax, Ethernet) interfaces.

The sequencing of QoS actions on egress traffic is as follows:

- **1.** Classification
- **2.** Marking
- **3.** Priority Queuing

# <span id="page-6-2"></span>**System Recovery**

The Cisco CG-OS router recovers its previous state after a software restart without a loss of state.

# <span id="page-6-4"></span><span id="page-6-3"></span>**QoS Configuration with Modular QoS CLI**

You use Modular QoS CLI (MQC) to configure QoS. [Table](#page-6-4) 1-1 lists the MQC configuration commands.

*Table 1-1 MQC Configuration Commands*

| <b>MQC Command</b> | <b>Description</b>                                                                                                    |
|--------------------|----------------------------------------------------------------------------------------------------|
| class-map          | Defines a class map that represents a class of traffic.                                                               |
| policy-map         | Defines a policy map that represents a set of policies that the Cisco CG-OS<br>router applies to a set of class maps. |

You can modify or delete MQC objects, except system-defined objects (such as type qos), when the objects have no association with any interface. For information on system-defined MQC objects, see Chapter [2, "Using Modular QoS CLI."](#page-8-4)

After you define the QoS policy, you can attach the policy map to an interface by using the interface configuration command shown in [Table](#page-6-5) 1-2.

*Table 1-2 Interface Command to Attach a Policy Map to an Interface*

<span id="page-6-5"></span>

| <b>Interface Command</b> | Description                                                                           |
|--------------------------|---------------------------------------------------------------------------------------|
| service-policy           | Applies the specified service policy to input and output packets on the<br>interface. |

# <span id="page-7-0"></span>**QoS Statistics**

The Cisco CG-OS router maintains statistics for each policy, class action, and match criteria per interface. By default, the collection of statistics is enabled on the Cisco CG-OS router; however, you can disable the collection of statistics by entering the **no qos statistics** command. You can view QoS statistics by using the **show policy-map** interface command, and you can clear statistics based on an interface or policy map with the **clear qos statistics** command.

For information about monitoring QoS statistics, see Chapter [6, "Monitoring QoS Statistics."](#page-38-6)

# <span id="page-7-1"></span>**Default QoS Behavior**

By default, priority queuing is enabled on the Cisco CG-OS router and all traffic is assigned a priority queue index of 3 (best effort). For information about configuring priority queuing and its indexes, see Chapter [5, "Configuring Priority Queuing."](#page-32-3)

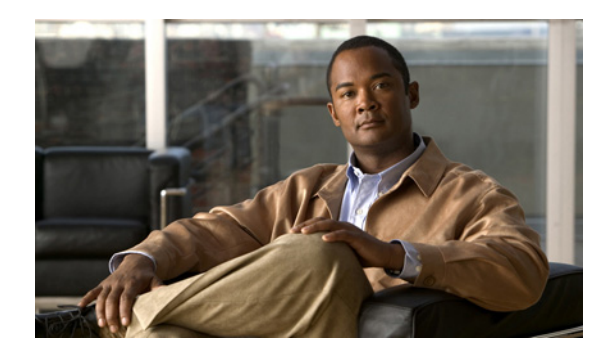

# <span id="page-8-0"></span>**CHAPTER 2**

# <span id="page-8-4"></span><span id="page-8-1"></span>**Using Modular QoS CLI**

This chapter describes how to configure Modular QoS CLI (MQC) objects that can be used for configuring QoS features using Cisco Connected Grid OS (Cisco CG-OS) software.

This chapter includes the following sections:

- [Information About MQC, page 2-1](#page-8-2)
- **•** [Configuring or Modifying a Class Map, page 2-2](#page-9-3)
- **•** [Configuring or Modifying a Policy Map, page 2-3](#page-10-0)

# <span id="page-8-2"></span>**Information About MQC**

This section provides an overview of the Modular QoS and includes the following topics:

- **•** [MQC Structure](#page-8-3)
- **•** [System-Defined MQC Object](#page-9-0)
- **•** [Using an MQC Object](#page-9-1)

## <span id="page-8-3"></span>**MQC Structure**

MQC provides a language to define QoS policies.

To configure QoS on the Cisco CG-OS router, follow these steps:

**1.** Create class maps.

Class maps are a class of traffic that is based on packet-matching criteria. Class maps are referenced in policy maps.

**2.** Create policy maps.

Policy maps specify actions to take on class maps such as marking.

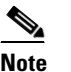

**Note** You define the class-map and policy-map object types when you create them.

**3.** Apply service policies to a Layer 3 interface.

Service policies apply a specified policy map to output packets on an interface. The Cisco CG-OS router supports the following interfaces: cellular, WiMax, and Ethernet.

Г

You can view all or individual values for MQC objects by using the **show class-map** and **show policy-map** commands.

## <span id="page-9-0"></span>**System-Defined MQC Object**

Type qos is the default class-map on the Cisco CG-OS router. Additionally, by default, the Cisco CG-OS router assigns the **type qos class map** *class-default* to all packets that do not match any defined match criteria within a type qos policy map.

## <span id="page-9-1"></span>**Using an MQC Object**

A packet is matched sequentially to a class of traffic starting from the first traffic class definition (see [Sequencing of QoS Actions, page 1-3\)](#page-6-6). When a match is found, the Cisco CG-OS router applies the policy actions for that class to the packet.

The reserved class map receives all traffic that is not matched in type qos policies, and the Cisco CG-OS router applies the policy actions as it would for any other traffic class.

# <span id="page-9-2"></span>**Configuring an MQC Object**

When you specify an MQC object command, the Cisco CG-OS router creates the object and enters map mode (pmap) as seen in the example below:

```
router (config)# policy-map type qos priority_queuing_2
router (config-pmap-qos)#
```
**Note** Because **type qos** is the system-defined default, you can exclude **type qos** from the **policy-map type qos priority\_queuing\_2** command above and it yields the same result.

To remove a class-map or policy-map object, use the **no** form of the command that you used to create the object as seen in the example below:

router (config-**pmap**-qos)# **no policy-map type qos priority\_queuing\_2**

# <span id="page-9-4"></span><span id="page-9-3"></span>**Configuring or Modifying a Class Map**

You can create or modify a class map, and, then reference class maps in policy maps.

#### **BEFORE YOU BEGIN**

Determine the names that you want to assign to the class maps.

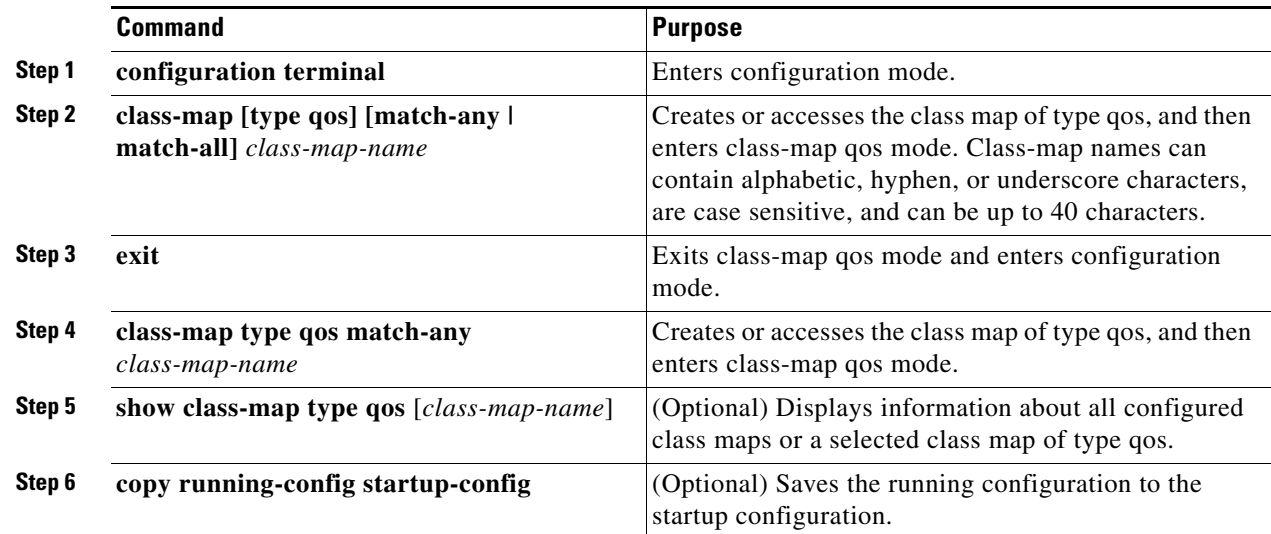

## **EXAMPLE**

This example shows how to create or modify a class map of type qos.

```
router# configuration terminal
router(config)# class-map type match-any priority_1
router(config-cmap-qos)# match dscp 5
router(config-cmap-qos)# exit
router(config)# copy running-config startup-config
```
# <span id="page-10-1"></span><span id="page-10-0"></span>**Configuring or Modifying a Policy Map**

You can create or modify a policy map to define the actions to perform on class maps.

## **DETAILED STEPS**

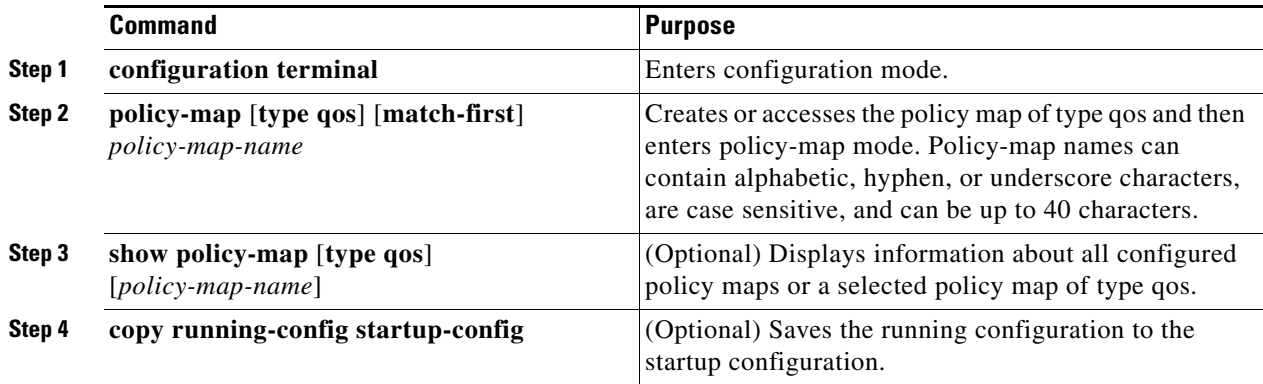

#### **EXAMPLE**

This example shows how to create or modify a policy map of type qos.

```
router# configuration terminal
router(config)# policy-map policy1
router(config-pmap-qos)# copy running-config startup-config
```
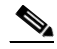

**Note** In the example above, the **policy-map policy1** command is equivalent to the **policy-map type qos policy1** command. The Cisco CG-OS router assumes a policy map of **type qos,** because it is the system default when a command does not specify a type.

## <span id="page-11-0"></span>**Applying Descriptions to MQC Objects**

You can use the **description** command to add a description to an MQC object such as a class map and a policy map.

#### **BEFORE YOU BEGIN**

Access the class map or policy map.

### **DETAILED STEPS**

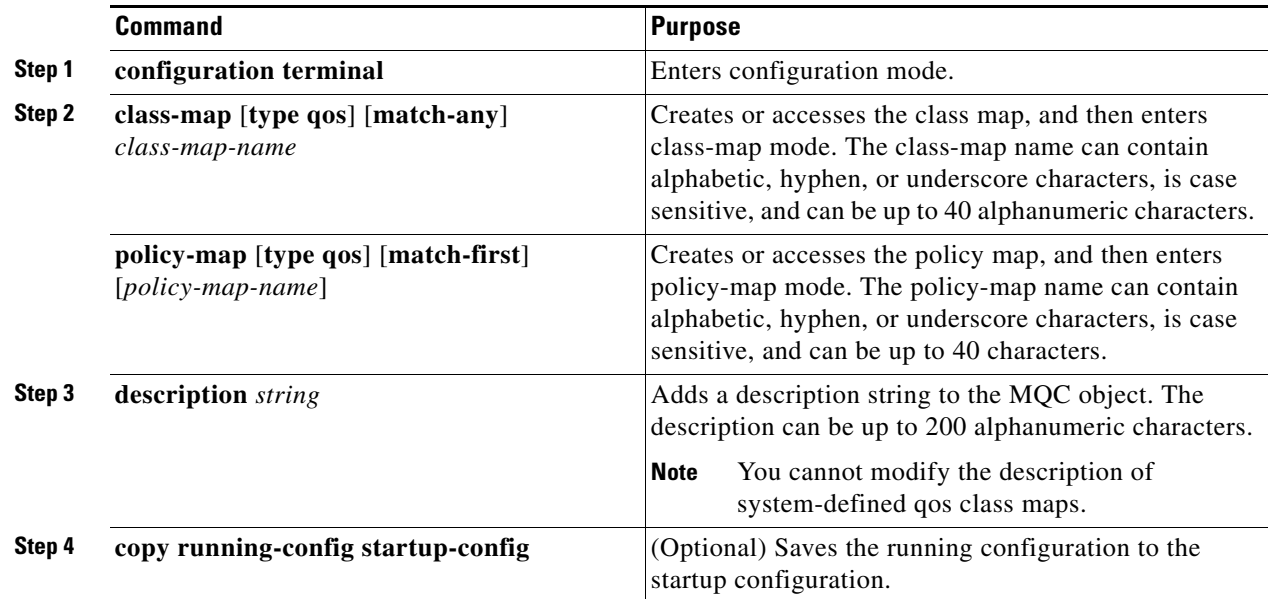

#### **EXAMPLE**

This example shows how to add a description to a class map:

```
router# configuration terminal
router(config)# class-map class1
router(config-cmap-qos)# description my traffic class
router(config-cmap-qos)# copy running-config startup-config
```
# <span id="page-12-0"></span>**Verifying an MQC Object**

To display MQC object configuration information, perform one of the following tasks:

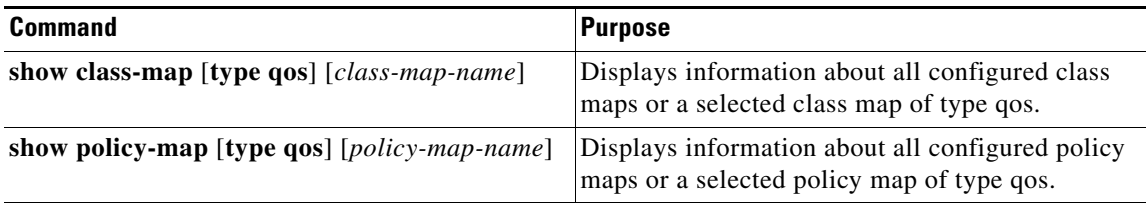

П

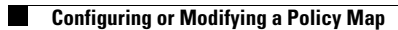

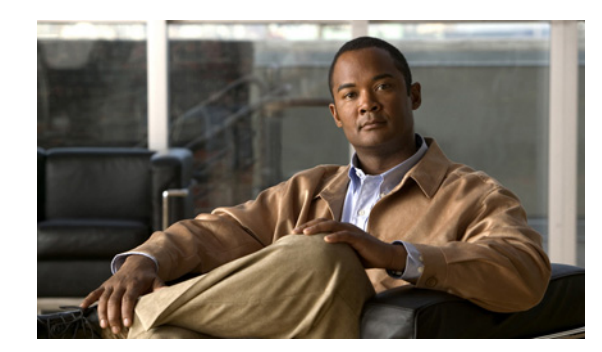

<span id="page-14-0"></span>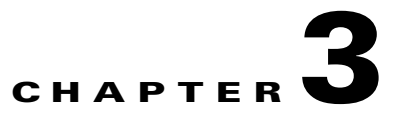

# <span id="page-14-3"></span><span id="page-14-1"></span>**Configuring Classification**

This chapter describes how to configure classification on the Cisco 1000 Series Connected Grid Routers (*hereafter* referred to as Cisco CG-OS router). This chapter includes the following sections:

- **•** [Information About Classification, page 3-1](#page-14-2)
- [Prerequisites for Classification, page 3-2](#page-15-0)
- **•** [Guidelines and Limitations, page 3-2](#page-15-1)
- **•** [Configuring Traffic Classes, page 3-2](#page-15-2)
- **•** [Verifying the Classification Configuration, page 3-8](#page-21-0)
- **•** [Configuration Examples for Classification, page 3-9](#page-22-0)

# <span id="page-14-2"></span>**Information About Classification**

Classification is the separation of packets into traffic classes. You configure the Cisco CG-OS router to take a specific action on the specified classified traffic, such as marking or priority queuing.

You can create class maps to represent each traffic class by matching packet characteristics with the classification criteria in [Table](#page-14-4) 3-1.

For more information on class maps, see Chapter [2, "Using Modular QoS CLI"](#page-8-4).

| <b>Classification Criteria</b>            | <b>Description</b>                                                          |
|-------------------------------------------|-----------------------------------------------------------------------------|
| IP precedence                             | Precedence value within the Type of Service<br>(ToS) byte of the IP header. |
| Differentiated Services Code Point (DSCP) | DSCP value within the DiffServ field of the IP<br>header.                   |
| Access control list (ACL)                 | IP ACL name.                                                                |
| Packet length                             | Size range of Layer 3 packet lengths.                                       |
| Class map                                 | Criteria specified in a named class-map object.                             |

<span id="page-14-4"></span>*Table 3-1 Classification Criteria*

You can specify multiple match criteria, you can choose to not match on a particular criterion, or you can determine the traffic class by matching any or all criteria. Traffic that fails to match any class within a QoS policy map is assigned to a default class of traffic called **class-default**. You can also directly reference class-default within a QoS policy map to select unmatched traffic.

You can reuse class maps on the Cisco CG-OS router when defining QoS policies for different interfaces that process the same types of traffic.

For more information on class maps, see Chapter [2, "Using Modular QoS CLI".](#page-8-4)

# <span id="page-15-0"></span>**Prerequisites for Classification**

You must be familiar with Chapter [2, "Using Modular QoS CLI"](#page-8-4). You are logged on to the Cisco CG-OS router.

# <span id="page-15-1"></span>**Guidelines and Limitations**

You can specify a maximum of 1024 match criteria in a class map.

You can configure a maximum of 4096 classes for use in a single policy map.

When you match on an ACL, the only other match you can specify is the Layer 3 packet length in a match-all class.

# <span id="page-15-2"></span>**Configuring Traffic Classes**

This section includes the following topics:

- **•** [Configuring Access Control List Classification, page 3-2](#page-15-3)
- **•** [Configuring DSCP Classification, page 3-3](#page-16-0)
- **•** [Configuring IP Precedence Classification, page 3-5](#page-18-0)
- **•** [Configuring Layer 3 Packet Length Classification, page 3-6](#page-19-0)
- **•** [Configuring Class Map Classification, page 3-7](#page-20-0)

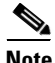

**Note** For the examples within this section, please note that because **type qos** is the system-defined default, you can exclude **type qos** from the **class-map** [**type qos**] [**match-any** | **match-all**] *class-map-name* command when you are configuring class maps and it yields the same result.

## <span id="page-15-3"></span>**Configuring Access Control List Classification**

You can classify traffic by matching packets based on existing access control lists (ACLs). The **permit** and **deny** ACL keywords are ignored in the matching process. QoS does not use the **permit** and **deny** functions of ACLs. You can classify traffic as either IPv4 or IPv6.

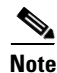

**Note** Tunneled IP packets are matched unless the tunneling protocol is also IP, and then the match applies to the outer IP header and not the encapsulated IP header.

#### **BEFORE YOU BEGIN**

No prerequisites.

**Cisco 1000 Series Connected Grid Routers QoS Software Configuration Guide**

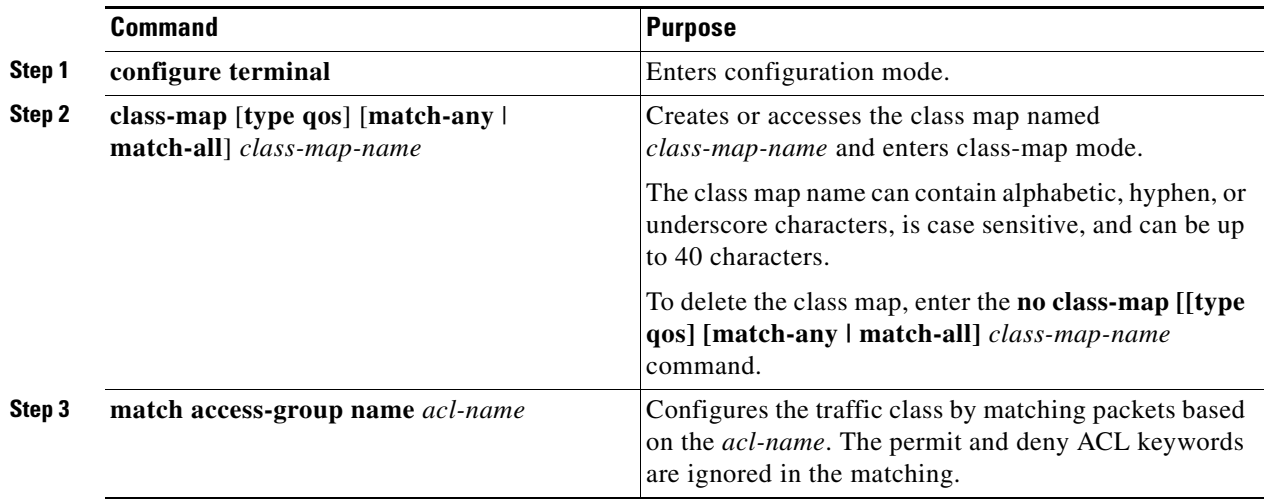

#### **EXAMPLE**

This example shows how to create or access an ACL class map on the Cisco CG-OS router.

```
router# configure terminal
router(config)# class-map class_acl
router(config-cmap-qos)# match access-group name my_acl
```
# <span id="page-16-1"></span><span id="page-16-0"></span>**Configuring DSCP Classification**

You can classify traffic based on the DSCP value in the DiffServ field of the IP header. The standard DSCP values are listed in [Table](#page-16-1) 3-2.

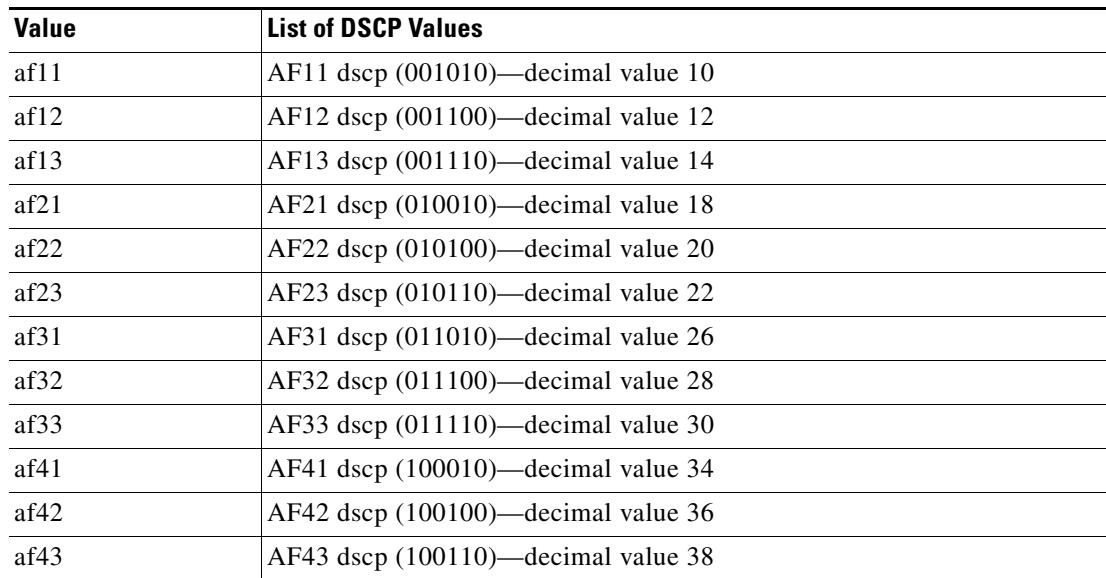

#### *Table 3-2 Standard DSCP Values*

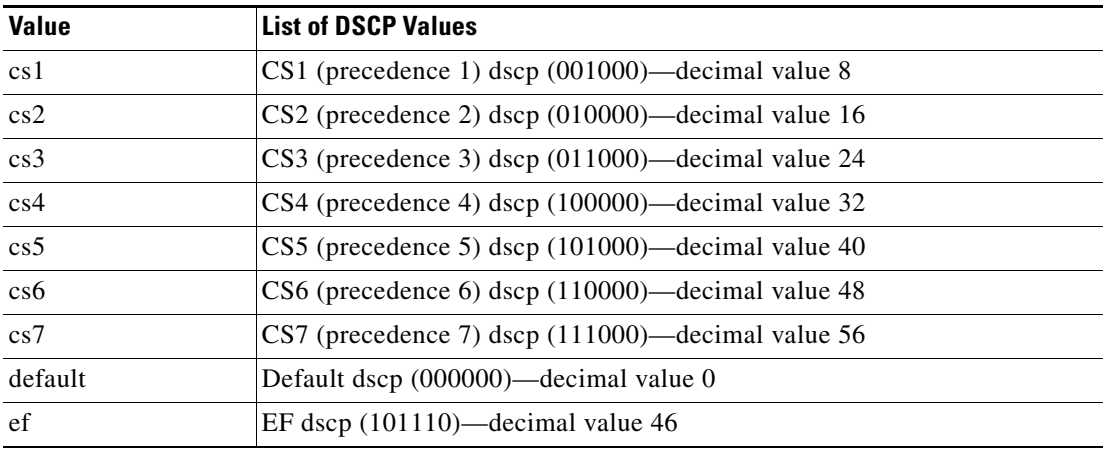

## *Table 3-2 Standard DSCP Values (continued)*

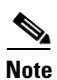

**Note** Tunneled IP packets are matched unless the tunneling protocol is also IP, and the match applies to the outer IP header and not the encapsulated IP header.

#### **BEFORE YOU BEGIN**

No prerequisites.

#### **DETAILED STEPS**

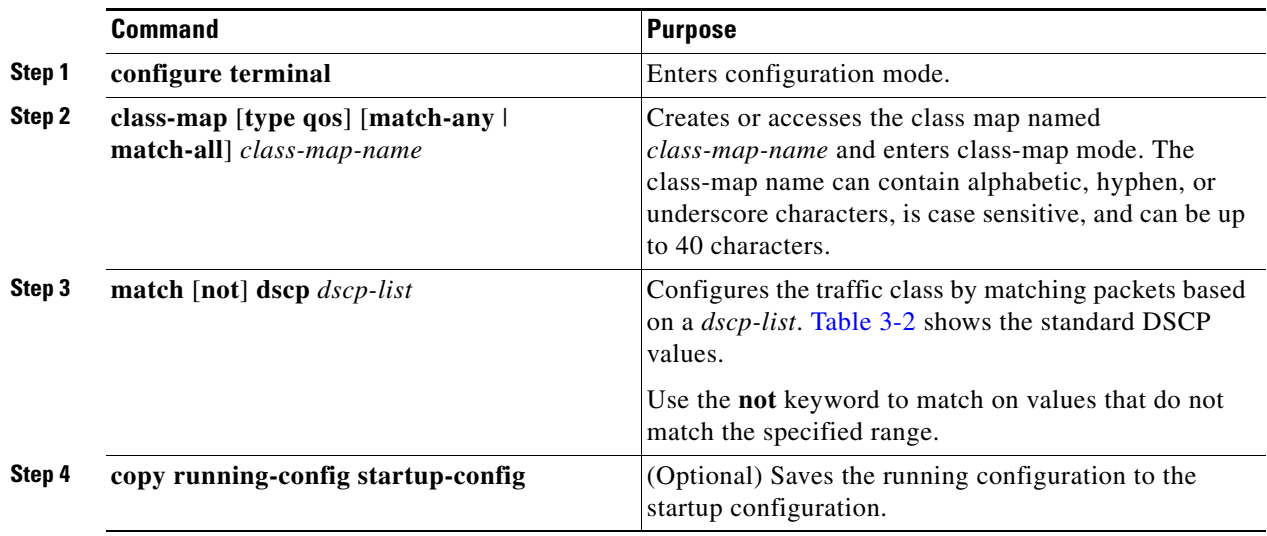

#### **EXAMPLE**

This example shows how to configure a DSCP class-map with matching criteria of af21 and af32:

```
router# configure terminal
router(config)# class-map class_dscp
router(config-cmap-qos)# match dscp af21 af32
router(config-cmap-qos)# copy running-config startup-config
```
## <span id="page-18-1"></span><span id="page-18-0"></span>**Configuring IP Precedence Classification**

You can classify traffic based on the precedence value in the type of service (ToS) byte field of the IP header. [Table](#page-18-1) 3-3 shows the precedence values.

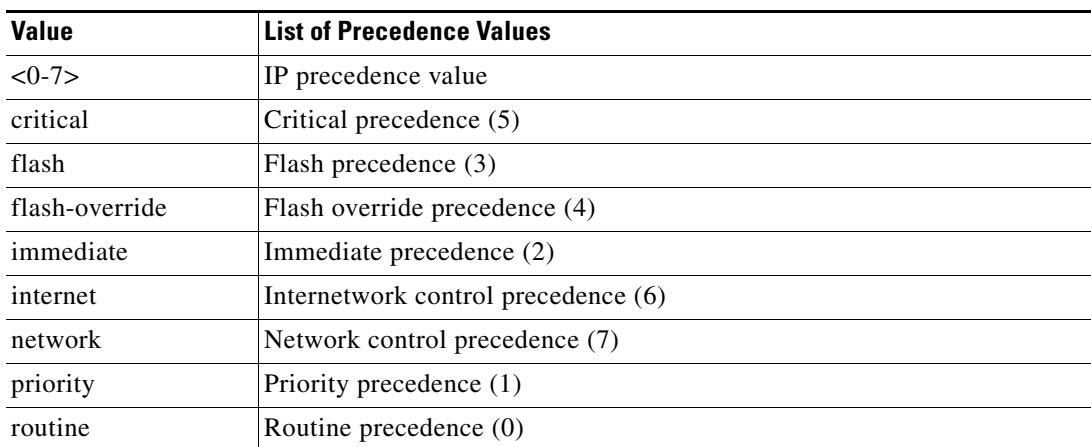

#### *Table 3-3 Precedence Values*

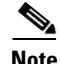

**Note** Tunneled IP packets are matched unless the tunneling protocol is also IP, and the match applies to the outer IP header and not the encapsulated IP header.

#### **BEFORE YOU BEGIN**

No prerequisites.

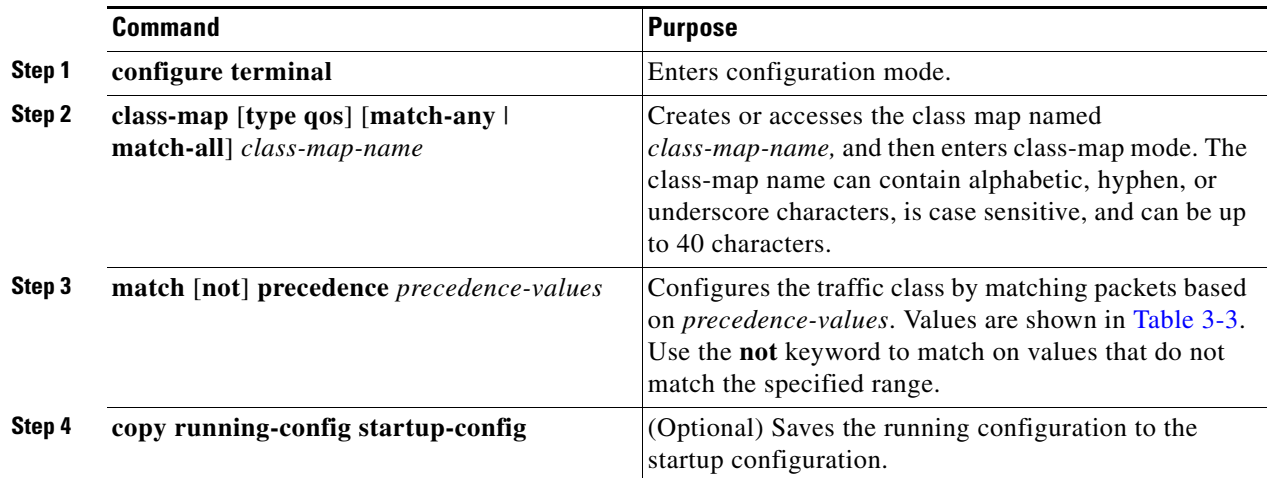

#### **EXAMPLE**

This example shows how to classify traffic based on the precedence values of 1-2 and 5-7 (see [Table](#page-18-1) 3-3) in the type of service (ToS) byte field of the IP header:

```
router# configure terminal
router(config)# class-map class_ip_precedence
router(config-cmap-qos)# match precedence 1-2, 5-7
router(config-cmap-qos)# copy running-config startup-config
```
## <span id="page-19-0"></span>**Configuring Layer 3 Packet Length Classification**

You can classify Layer 3 traffic based on various packet lengths.

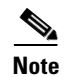

**Note** This feature is designed for IPv4 and IPv6 packets only.

#### **BEFORE YOU BEGIN**

No prerequisites.

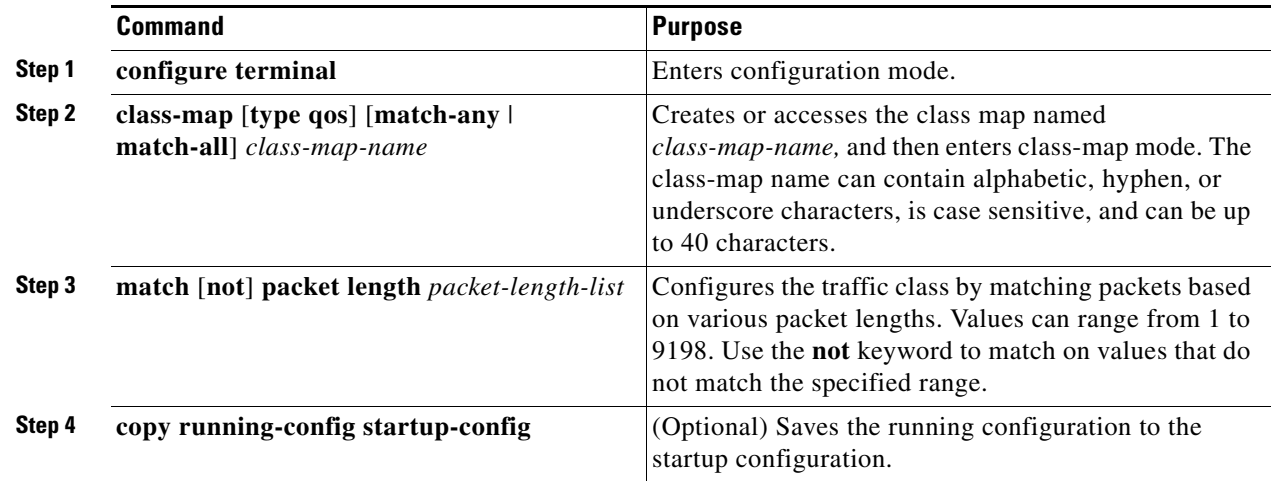

#### **EXAMPLE**

This example shows how to configure a packet length class-map.

```
router# configure terminal
router(config)# class-map class_packet_length
router(config-cmap-qos)# match packet length 2000
router(config-cmap-qos)# copy running-config startup-config
```
# <span id="page-20-0"></span>**Configuring Class Map Classification**

Before you reference a class-map within a match class-map command, you must create that referenced class map. Additionally, you can configure only one level of nesting of class maps; and, you cannot reference a class map that references another class map.

Note Before you delete a referenced class map, you must delete all references to that class map.

You can classify traffic based on the match criteria in another class map. You can reference the same class map in multiple policies.

Follow these guidelines while configuring the class-map classification:

- **•** To perform a logical OR operation for a class map within the **match class-map** command, use the **match-any** keyword.
- **•** To perform a logical AND operation for a class map within the class map specified in the **match class-map** command, use the **match-all** keyword.

### **BEFORE YOU BEGIN**

Create the class map that you want to reference within the **match class-map** command.

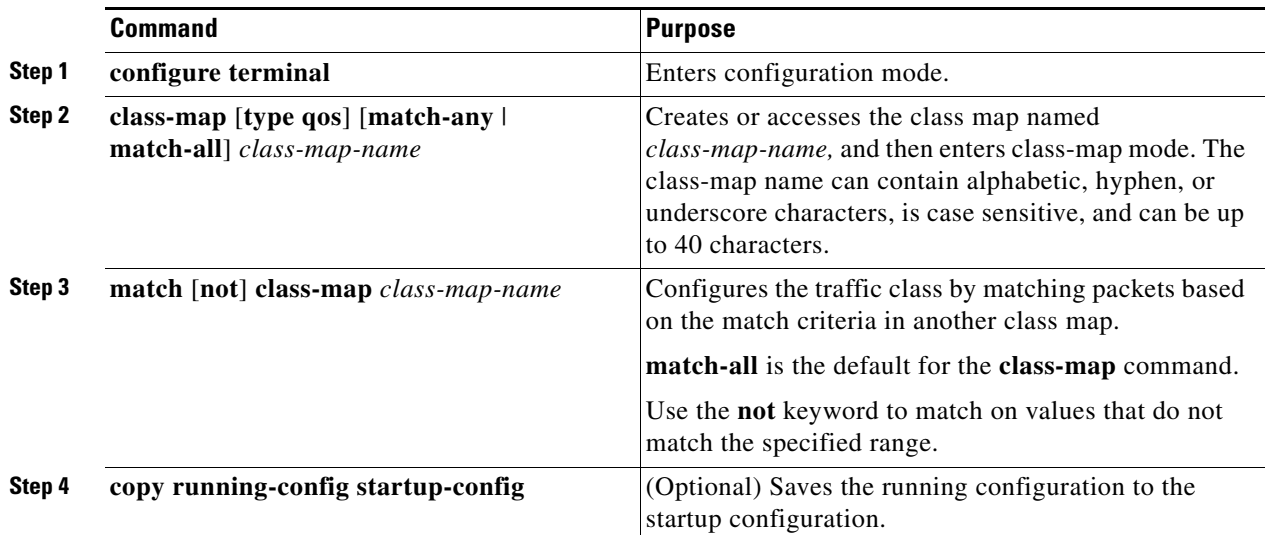

## **EXAMPLE**

This example shows how to configure the class-map, *class\_class\_map* to match its criteria with the match criteria defined within the *class\_map3* class-map:

```
router# configure terminal 
router(config)# class-map class_class_map
router(config-cmap-qos)# match class-map class_map3
router(config-cmap-qos)# copy running-config startup-config
```
# <span id="page-21-0"></span>**Verifying the Classification Configuration**

Use the **show class-map** command to verify the class-map configuration. This command displays all class maps.

```
router# show class-map
   show class-map 
   Type qos class-maps
    ====================
    class-map type qos match-all class1
          match dscp 5
   class-map type qos match-all class33
          match dscp 10
```
# <span id="page-22-0"></span>**Configuration Examples for Classification**

The following example shows how to configure classification for two classes of traffic:

```
class-map class_dscp
   match dscp af21 af32
exit
class-map class_packet_length
  match packet length 2000
  exit
```
П

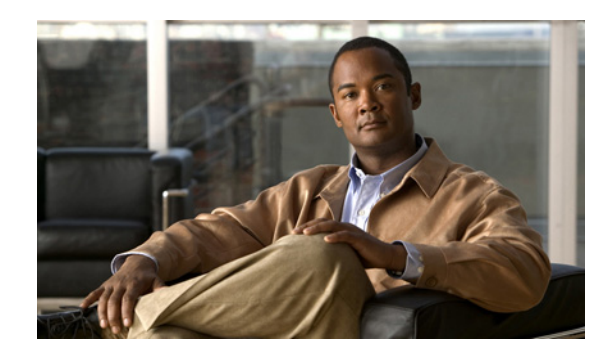

# <span id="page-24-0"></span>**CHAPTER 4**

# <span id="page-24-3"></span><span id="page-24-1"></span>**Configuring Marking**

This chapter describes how to configure the marking features on the Cisco 1000 Series Connected Grid Routers (*hereafter* referred to as the Cisco CG-OS router) that you can use to define the class of traffic to which the packet belongs.

This chapter includes the following sections:

- **•** [Information About Marking, page 4-1](#page-24-2)
- **•** [Prerequisites for Marking, page 4-2](#page-25-0)
- **•** [Guidelines and Limitations, page 4-2](#page-25-1)
- **•** [Configuring Marking, page 4-2](#page-25-2)
- **•** [Verifying the Marking Configuration, page 4-6](#page-29-0)
- **•** [Configuration Examples for Marking, page 4-7](#page-30-0)

# <span id="page-24-2"></span>**Information About Marking**

Marking is a method that you can configure on the Cisco CG-OS router to modify the QoS fields of the outgoing packets on a Layer 3 interface. The QoS fields that you can mark are IP precedence and Differentiated Service Code Point (DSCP) in Layer 3.

<span id="page-24-4"></span>Note For a list of supported Layer 3 interfaces, see [Configuring Priority Queuing, page 5-1](#page-32-3).

You can use marking commands in traffic classes that are referenced in a policy map. [Table](#page-24-4) 4-1 lists the marking features that you can configure on the Cisco CG-OS router.

#### *Table 4-1 Configurable Marking Features*

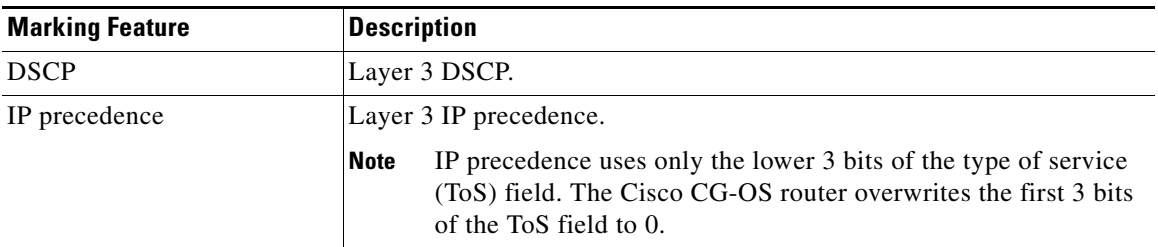

Г

ן

# <span id="page-25-0"></span>**Prerequisites for Marking**

Marking has the following prerequisites:

You must be familiar with Chapter [2, "Using Modular QoS CLI."](#page-8-4) You are logged on to the Cisco CG-OS router.

# <span id="page-25-1"></span>**Guidelines and Limitations**

None.

# <span id="page-25-2"></span>**Configuring Marking**

You can combine one or more of the marking features in a policy map to control the setting of QoS values. You can then apply policies to outgoing packets on an interface.

This section includes the following topics:

- **•** [Configuring DSCP Marking, page 4-2](#page-25-3)
- **•** [Configuring IP Precedence Marking, page 4-4](#page-27-0)
- **•** [Configuring DSCP Port Marking, page 4-4](#page-27-1)

## <span id="page-25-4"></span><span id="page-25-3"></span>**Configuring DSCP Marking**

You can set the DSCP value in the six most significant bits of the DiffServ field of the IP header to a specific value. You can enter numeric values from 0 to 60, in addition to the standard DSCP values shown in [Table](#page-25-4) 4-2.

| <b>Value</b> | <b>List of DSCP Values</b>               |
|--------------|------------------------------------------|
| af11         | AF11 dscp (001010)—decimal value 10      |
| af12         | AF12 dscp (001100)—decimal value 12      |
| af13         | AF13 dscp (001110)—decimal value 14      |
| af21         | AF21 dscp (010010)—decimal value 18      |
| af22         | AF22 dscp (010100)—decimal value 20      |
| af23         | AF23 dscp (010110)—decimal value 22      |
| af31         | AF31 dscp (011010)—decimal value 26      |
| af32         | AF32 dscp (011100)—decimal value 28      |
| af33         | $AF33$ dscp $(011110)$ —decimal value 30 |
| af41         | AF41 dscp (100010)—decimal value 34      |
| af42         | AF42 dscp (100100)—decimal value 36      |
| af43         | AF43 dscp (100110)—decimal value 38      |

*Table 4-2 Standard DSCP Values*

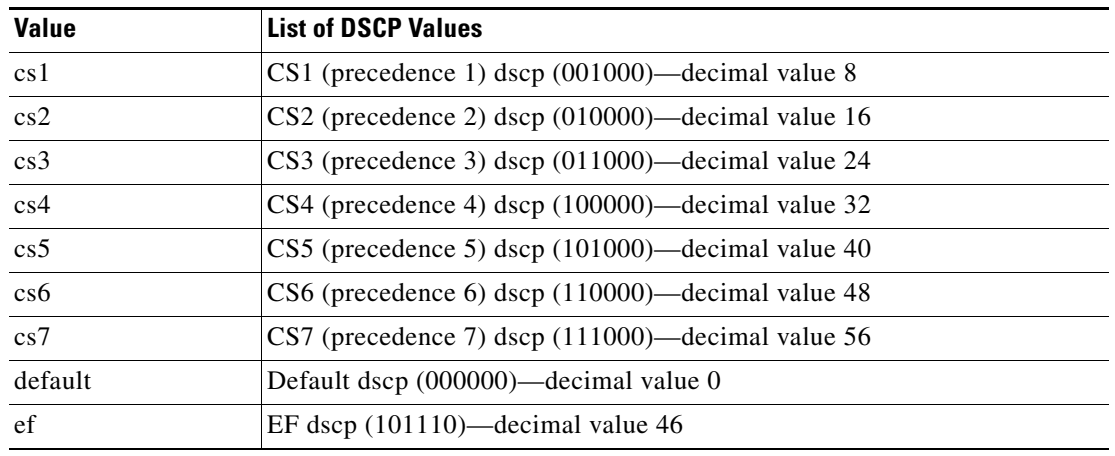

#### *Table 4-2 Standard DSCP Values (continued)*

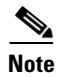

**Note** For more information about DSCP, see [RFC 3260](http://www.rfc-editor.org/rfc/pdfrfc/rfc3260.txt.pdf): *An Architecture for Differentiated Services.*

#### **BEFORE YOU BEGIN**

No prerequisites.

## **DETAILED STEPS**

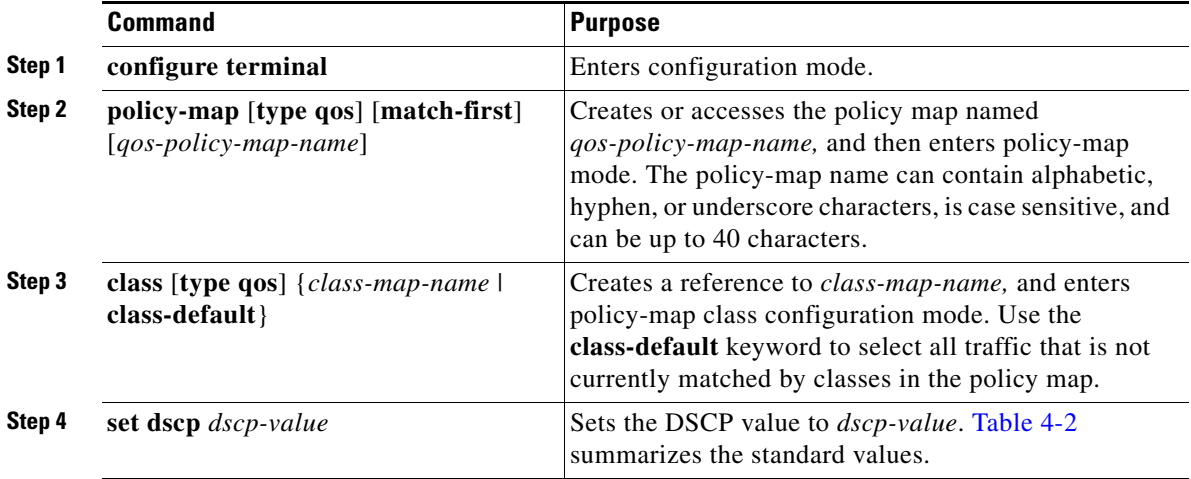

#### **EXAMPLE**

This example shows how to configure a DSCP marking policy-map.

```
router# configure terminal
router(config)# policy-map policy1
router(config-pmap-qos)# class class1
router(config-pmap-c-qos)# set dscp af31
```
Ι

## <span id="page-27-0"></span>**Configuring IP Precedence Marking**

You can set the value of the IP precedence field in bits 0–2 of the IPv4 ToS field of the IP header.

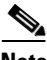

**Note** The Cisco CG-OS router rewrites the last 3 bits of the ToS field to 0 for packets that match this class.

#### **BEFORE YOU BEGIN**

No prerequisites.

#### **DETAILED STEPS**

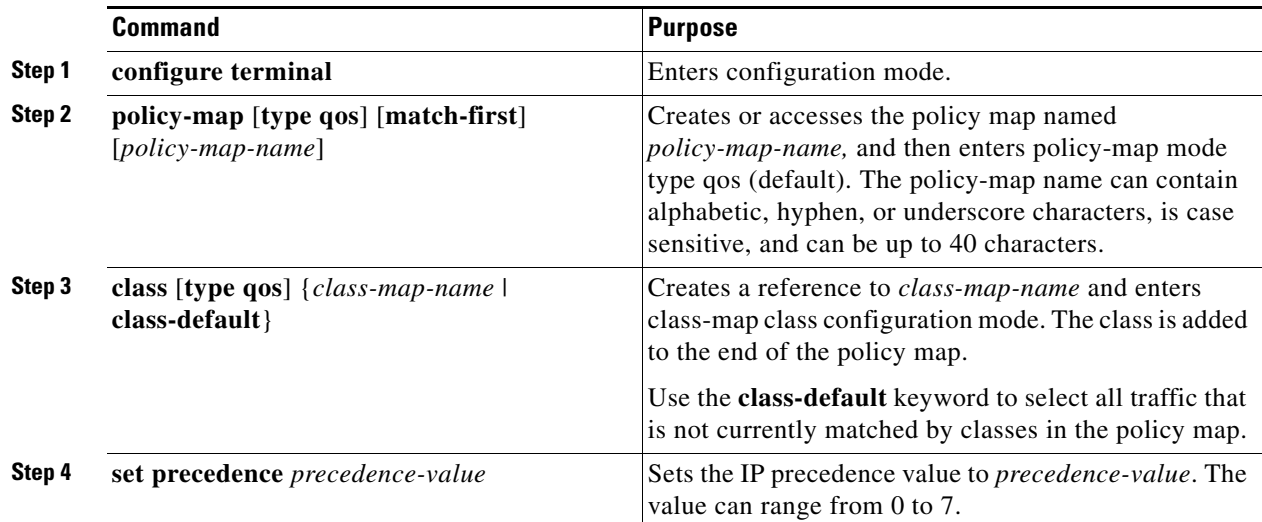

#### **EXAMPLE**

This example shows how to configure IP precedence marking on the Cisco CG-OS router.

```
router# configure terminal
router(config)# policy-map policy1
router(config-pmap-qos)# class class1 
router(config-pmap-c-qos)# set precedence 3
```
## <span id="page-27-1"></span>**Configuring DSCP Port Marking**

The default behavior of the Cisco CG-OS router is to preserve the DSCP value, or to trust DSCP. To make the port untrusted, change the DSCP value. Unless you configure a QoS policy and attach that policy to specified interfaces, the Cisco CG-OS router preserves the DSCP value.

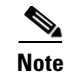

- **Note** You can attach only one policy type qos map to each interface in each direction.
	- **•** The DSCP value is trust on the Layer 3 port of a Cisco CG-OS router.

#### **BEFORE YOU BEGIN**

Install and configure the interface within the Cisco CG-OS router.

## **DETAILED STEPS**

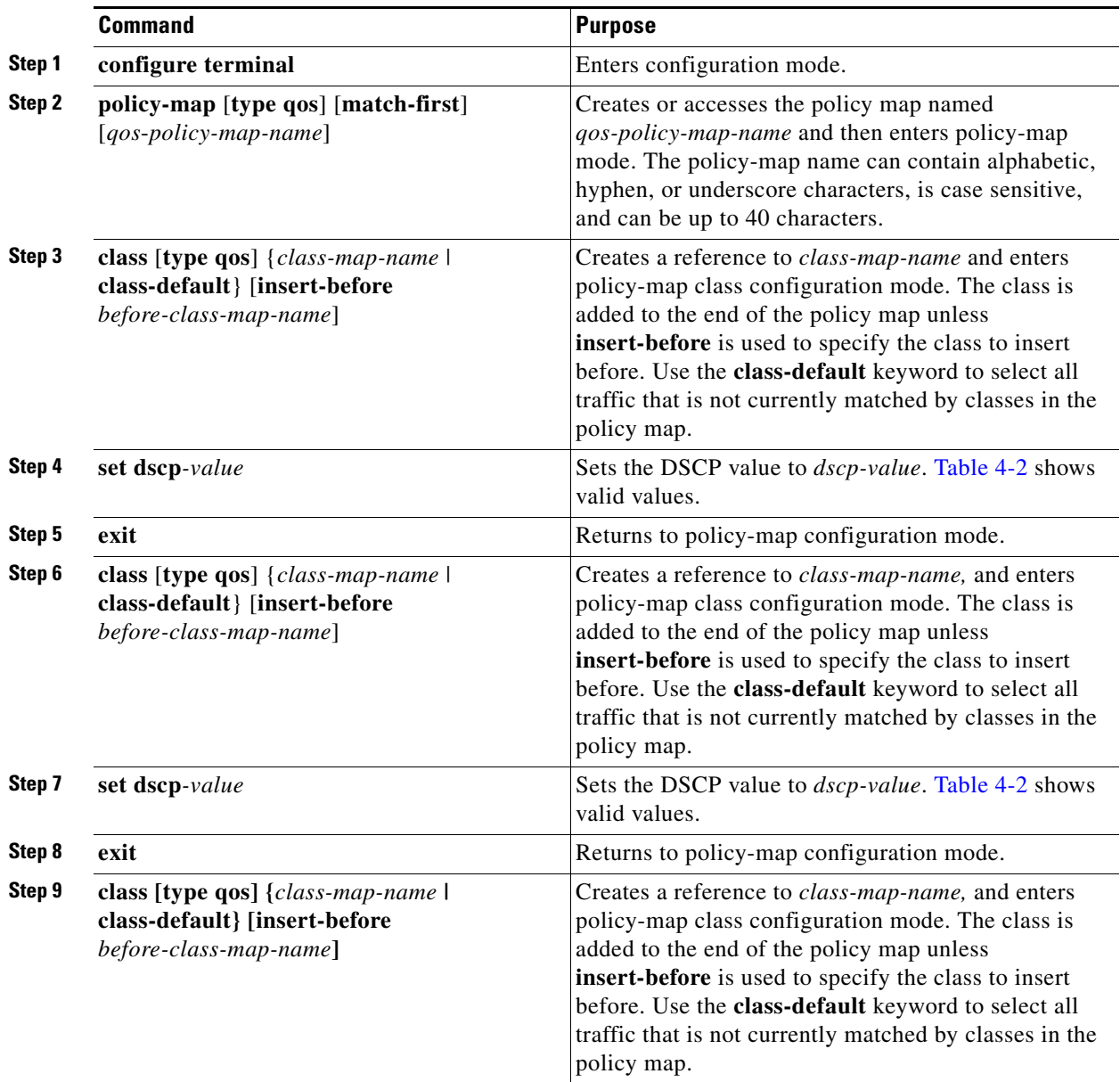

ן

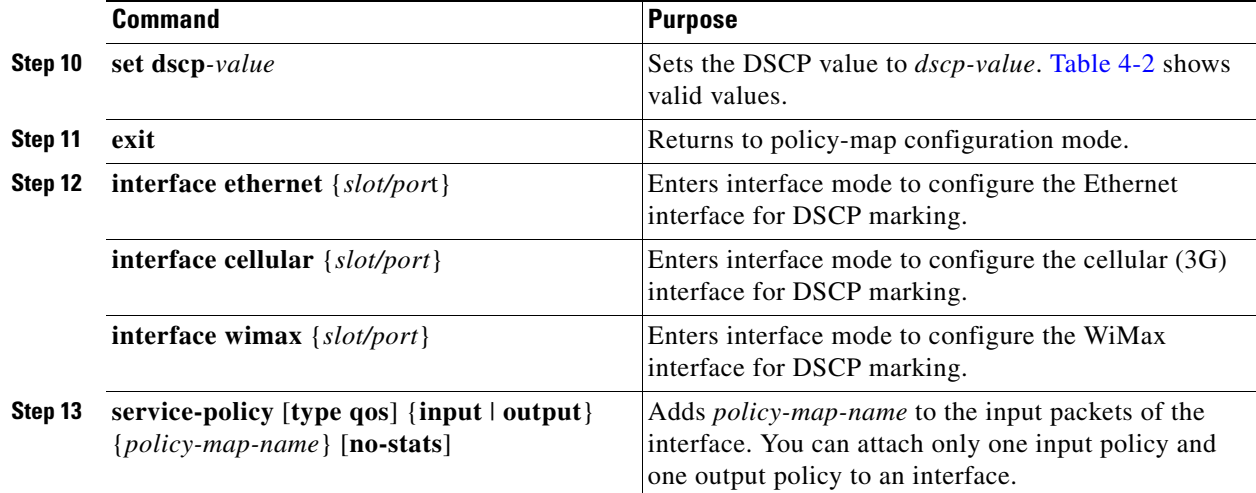

#### **EXAMPLE**

This example how to configure DSCP marking.

```
router# configure terminal
router(config)# policy-map policy1
router(config-pmap)# class class1
router(config-pmap-c-qos)# set dscp af31
router(config-pmap-c-qos)# exit
router(config-pmap-qos)# class class2
router(config-pmap-c-qos)# set dscp af13
router(config-pmap-c-qos)# exit
router(config-pmap-qos)# class class-default
router(config-pmap-c-qos)# set dscp af22
router(config-pmap-c-qos)# exit
router(config-pmap-qos)# exit
router(config)# interface cellular 3/1 
router(config-if)# service-policy input policy1
```
# <span id="page-29-0"></span>**Verifying the Marking Configuration**

To display the marking configuration information, enter the following command.

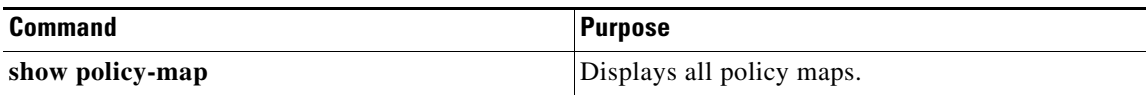

# <span id="page-30-0"></span>**Configuration Examples for Marking**

The following example shows how to configure marking:

configure terminal policy-map type qos untrust\_dcsp class class-default set dscp 0

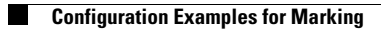

 $\mathsf I$ 

П

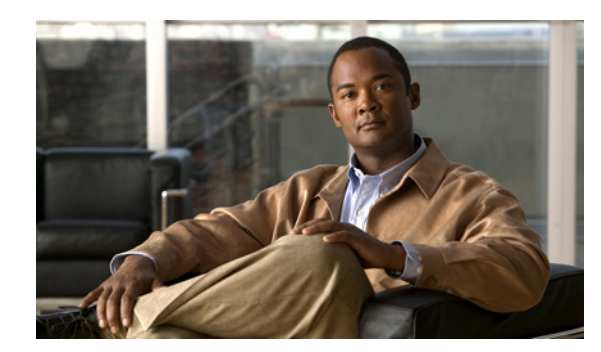

<span id="page-32-0"></span>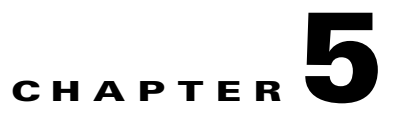

# <span id="page-32-3"></span><span id="page-32-1"></span>**Configuring Priority Queuing**

This chapter describes how to configure the QoS priority queuing feature on the Cisco 1000 Series Connected Grid Router (*hereafter* referred to as the Cisco CG-OS router). This chapter includes the following sections:

- [Information About Priority Queuing, page 5-1](#page-32-2)
- [Prerequisites for Priority Queuing, page 5-3](#page-34-0)
- **•** [Guidelines and Limitations, page 5-3](#page-34-1)
- **•** [Configuring Priority Queuing, page 5-3](#page-34-2)
- **•** [Verifying the Priority Queuing Configuration, page 5-5](#page-36-0)

# <span id="page-32-2"></span>**Information About Priority Queuing**

The Cisco CG-OS router employs priority queuing to manage the flow of traffic within the network and to achieve throughput and latency targets. Priority queuing employs index values, which you assign to class-maps to determine the order in which the Cisco CG-OS router forwards the associated packets.

You can only assign priority queue indexes to Layer 3 interfaces that are QoS classified or marked. [Table](#page-32-4) 5-1 lists the Layer 3 interfaces supported on the Cisco CG-OS router.

| Interface                 | <b>Configuration Details</b>                                                                                                    |
|---------------------------|----------------------------------------------------------------------------------------------------|
| Ethernet                  | Software configuration details can be seen in this and other<br>Cisco 1000 Series Connected Grid Routers Software<br>Configuration documents. For hardware details, see<br>Cisco 1240 Connected Grid Router Hardware Installation<br>Guide                           |
| Cellular interface (CDMA) | Software configuration details can be seen in this and other<br>Cisco 1000 Series Connected Grid Routers Software<br>Configuration documents. For hardware details, see<br>Cisco Connected Grid Module–3G EVDO Rev A/0/1xRTT<br>Installation and Configuration Guide |

<span id="page-32-4"></span>*Table 5-1 Layer 3 Interfaces Which Support Priority Queuing*

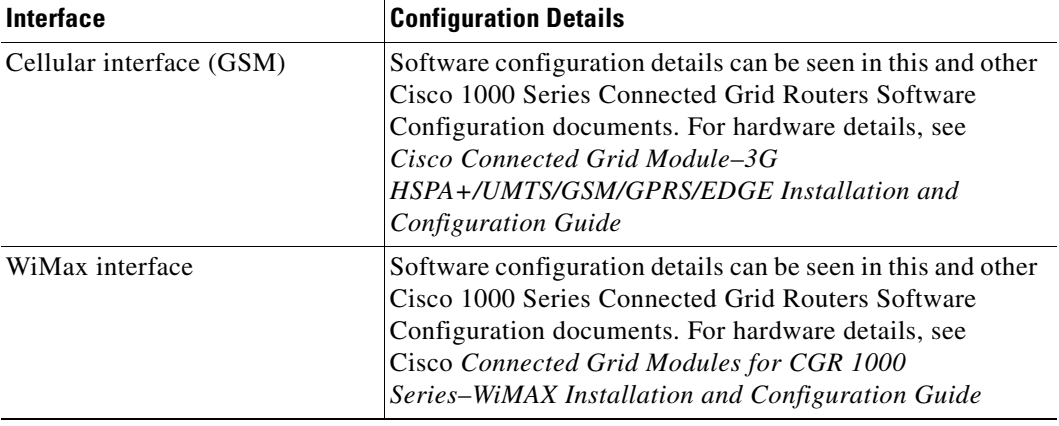

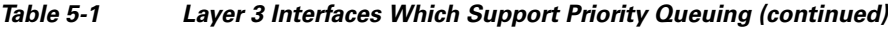

## <span id="page-33-0"></span>**Priority Queuing**

The Cisco CG-OS router supports four priority queue settings for QoS, indexes 1 to 4, where 1 is the highest priority and 4 is the lowest. The Cisco CG-OS router sends outgoing traffic for each Layer 3 interface (see [Table](#page-32-4) 5-1) based on its assigned priority queue index (see [Table](#page-33-1) 5-2). You can assign these priority queue levels to traffic classes (class maps) to manage the sequencing of packets to yield a more consistent flow of traffic within the network.

For example, the Cisco CG-OS router forwards all outgoing traffic with a priority queue index of one, the highest priority setting, before forwarding any outgoing traffic with a priority queue index of 2. Likewise, the Cisco CG-OS router forwards all traffic with a priority queue index of 2 before traffic with a priority queue index of 3. This pattern continues until the Cisco CG-OS router forwards traffic from the lowest priority queue (4), which has an index of 4.

When the queue buffer overloads, the Cisco CG-OS router drops packets.

| <b>Value</b> | <b>Description</b>                                                                                                    |
|--------------|----------------------------------------------------------------------------------------------------|
| 1            | <b>Highest priority.</b> Traffic assigned this value, is always sent first.                                                                        |
| 2            | <b>Medium Priority.</b> Traffic assigned this value is sent after priority 1 traffic and before<br>traffic with assigned priority of 3 or 4.       |
| 3            | <b>Best Effort Priority.</b> Traffic assigned this value is sent after priority 1 and 2 traffic<br>and before traffic with assigned priority of 4. |
|              | Default setting.<br><b>Note</b>                                                                                                    |
| 4            | <b>Lowest priority.</b> Traffic assigned this value is always sent after those packets in the<br>queue with priority of $1, 2$ , or $3$ are sent.  |

<span id="page-33-1"></span>*Table 5-2 Priority Queue Indexes*

a ka

# <span id="page-34-0"></span>**Prerequisites for Priority Queuing**

You must be familiar with Chapter [2, "Using Modular QoS CLI."](#page-8-4) You are logged on to the Cisco CG-OS router.

# <span id="page-34-1"></span>**Guidelines and Limitations**

Configure system-defined class maps with care because the changes occur immediately and traffic might be disrupted.

# <span id="page-34-2"></span>**Configuring Priority Queuing**

You configure priority queuing by creating policy maps of type qos that you can apply to outgoing (egress) traffic on an interface. You can modify system-defined **class maps**, which are used in **policy maps** to define classes of traffic to which you want to apply policies. For information about configuring policy maps and class maps, see Chapter [2, "Using Modular QoS CLI."](#page-8-4)

This section includes the following topics:

- **•** [Configuring Priority Queuing, page 5-3](#page-34-3)
- **•** [Assigning Priority Queues to Layer 3 Interfaces, page 5-4](#page-35-0)

# <span id="page-34-3"></span>**Configuring Priority Queuing**

## **BEFORE YOU BEGIN**

Configure the policy map. See [Configuring or Modifying a Policy Map, page 2-3](#page-10-1). Configure the class map. See [Configuring or Modifying a Class Map, page 2-2.](#page-9-4)

## **DETAILED STEPS**

**Command Purpose Step 1 configure terminal** Enters configuration mode. **Step 2 policy-map type qos** *policy-map-name* Configures the policy map and then enters policy-map mode for the policy-map name that you specify. Policy-map names can contain alphabetic, hyphen, or underscore characters, are case sensitive, and can be up to 40 characters.

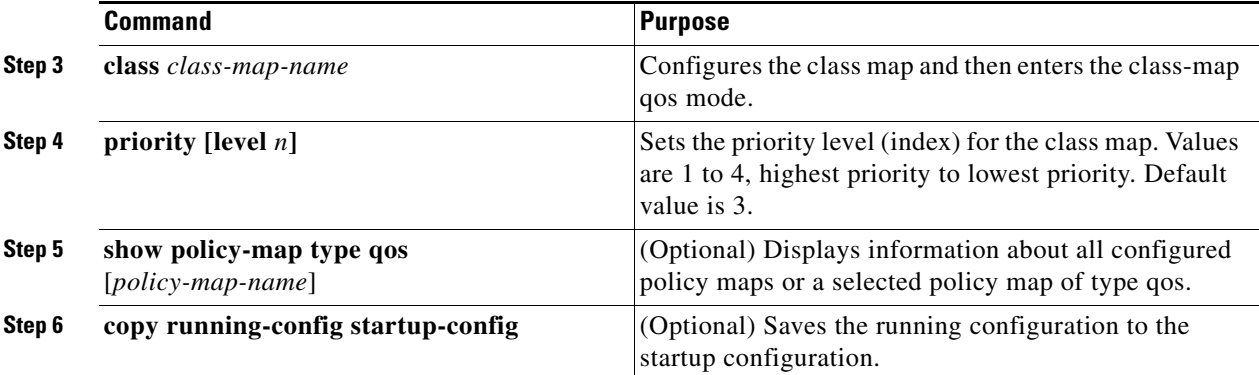

## **EXAMPLE**

This example shows how to configure a priority queue index of 2 for the type qos class map, *priority\_queuing2*:

```
router# configure terminal
router(config)# policy-map type qos priority_queuing2
router(config-pmap-qos)# class type_queuing
router(config-pmap-c-qos)# priority level 2
router(config-pmap-c-qos)# copy running-config startup-config
```
## <span id="page-35-0"></span>**Assigning Priority Queues to Layer 3 Interfaces**

You can assign a priority queue index to Layer 3 interfaces. [Table](#page-32-4) 5-1 lists supported interfaces.

#### **BEFORE YOU BEGIN**

Configure the priority queue. See [Configuring Priority Queuing, page 5-3](#page-34-3).

### **DETAILED STEPS**

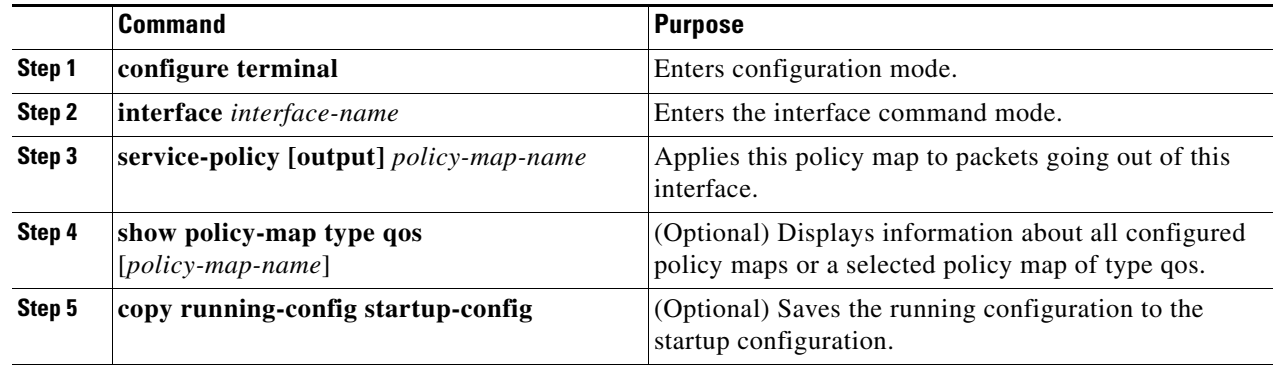

#### **EXAMPLE**

This example shows how to configure a priority queue of level 2 for a specific queue:

```
router# configure terminal
router(config)# interface cellular 3/1
router(config-if)# service-policy output priority_queuing2
router(config-if)# copy running-config startup-config
```
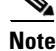

Note For details on how to view QoS statistics on the interfaces, see Chapter [6, "Monitoring QoS Statistics."](#page-38-6)

# <span id="page-36-0"></span>**Verifying the Priority Queuing Configuration**

To verify the QoS priority queuing configuration, enter the following command:

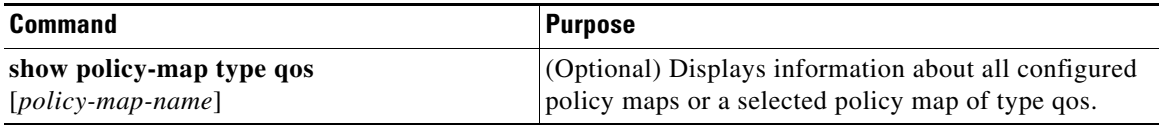

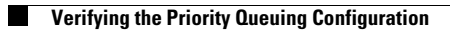

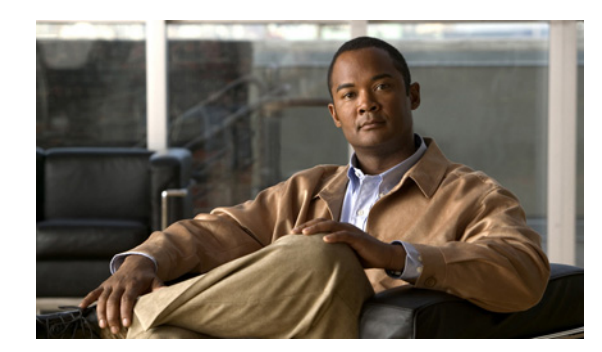

# <span id="page-38-0"></span>**CHAPTER 6**

# <span id="page-38-6"></span><span id="page-38-1"></span>**Monitoring QoS Statistics**

This chapter describes how to enable, display, and clear QoS statistics on the Cisco 1000 Series Connected Grid Routers (*hereafter* referred to as the Cisco CG-OS router). This chapter includes the following sections:

- [Information About QoS Statistics, page 6-1](#page-38-2)
- [Prerequisites for Monitoring QoS Statistics, page 6-1](#page-38-3)
- [Enabling Statistics, page 6-1](#page-38-5)
- [Monitoring the Statistics, page 6-2](#page-39-0)
- **•** [Clearing Statistics, page 6-3](#page-40-0)

# <span id="page-38-2"></span>**Information About QoS Statistics**

You can display various QoS statistics for the Cisco CG-OS router. By default, statistics are enabled, but you can disable this feature. For more information, see [Enabling Statistics, page 6-1](#page-38-5).

# <span id="page-38-3"></span>**Prerequisites for Monitoring QoS Statistics**

You must be familiar with Chapter [2, "Using Modular QoS CLI."](#page-8-4) You must log in to the Cisco CG-OS router.

# <span id="page-38-4"></span>**Guidelines and Limitations**

None.

# <span id="page-38-5"></span>**Enabling Statistics**

You can enable or disable QoS statistics for all interfaces on the Cisco CG-OS router. By default, QoS statistics are enabled on the Cisco CG-OS router.

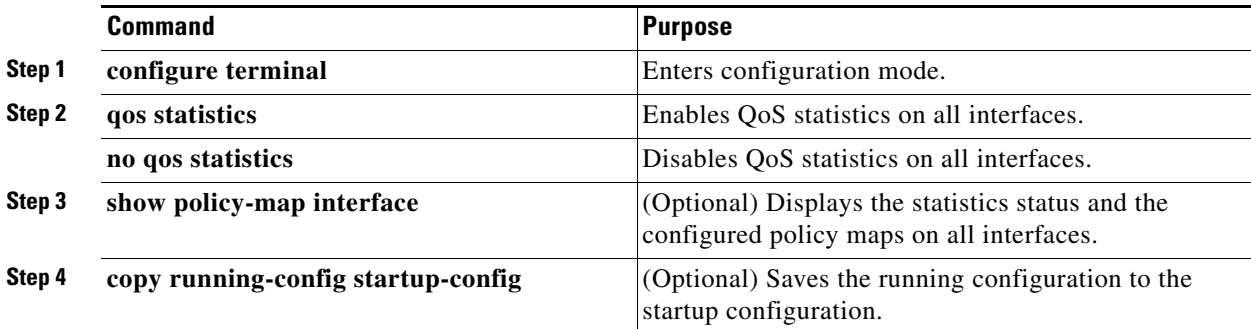

## **EXAMPLE**

This example shows how to enable QoS statistics on all interfaces:

```
router# configure terminal
router(config)# qos statistics
router(config)# copy running-config startup-config
```
To disable QoS statistics on all interfaces, enter the **no qos statistics** command in the configuration mode.

# <span id="page-39-0"></span>**Monitoring the Statistics**

You can display QoS statistics for all interfaces or a selected interface, data direction, or a QoS type by using the following **show** command.

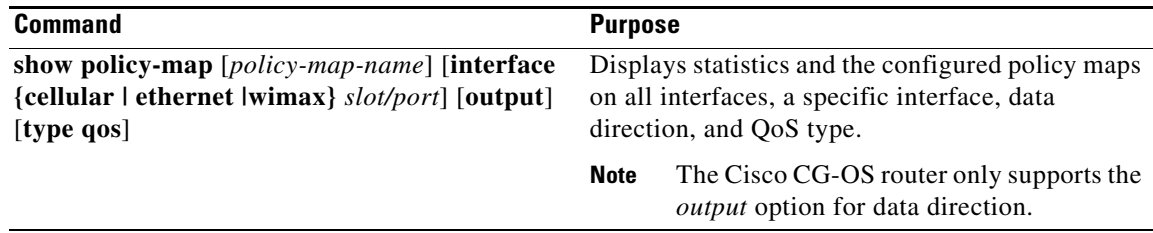

This example shows how to display QoS statistics for a specific interface.

```
router# show policy-map interface cellular 3/1 type qos
```
This example shows how to display the output data direction for all interfaces on the Cisco CG-OS router.

router# **show policy-map interface output**

# <span id="page-40-0"></span>**Clearing Statistics**

You can clear QoS statistics for all interfaces or a selected interface, data direction, or QoS type by using the **clear qos statistics** command.

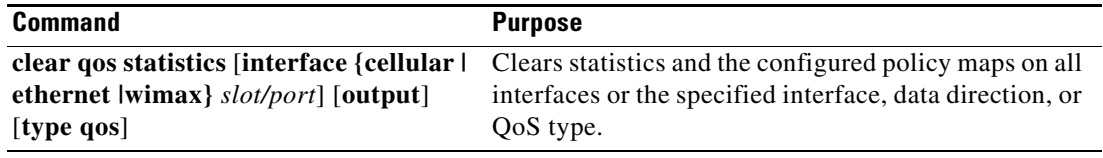

This example shows how to clear QoS statistics for a specific interface.

router# **clear qos statistics interface ethernet 2/1**

This example shows how to clear all QoS statistics on the Cisco CG-OS router.

router# **clear qos statistics type qos**

# <span id="page-40-1"></span>**Configuration Example For Monitoring QoS Statistics**

The following example shows how to display QoS statistics.

router(config)# **show policy-map interface cellular 3/1 type qos**

H